teknion within revit user guide

2023-03-13

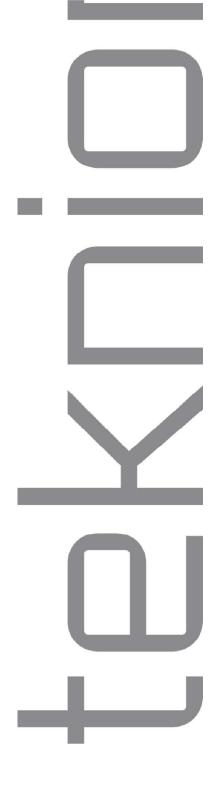

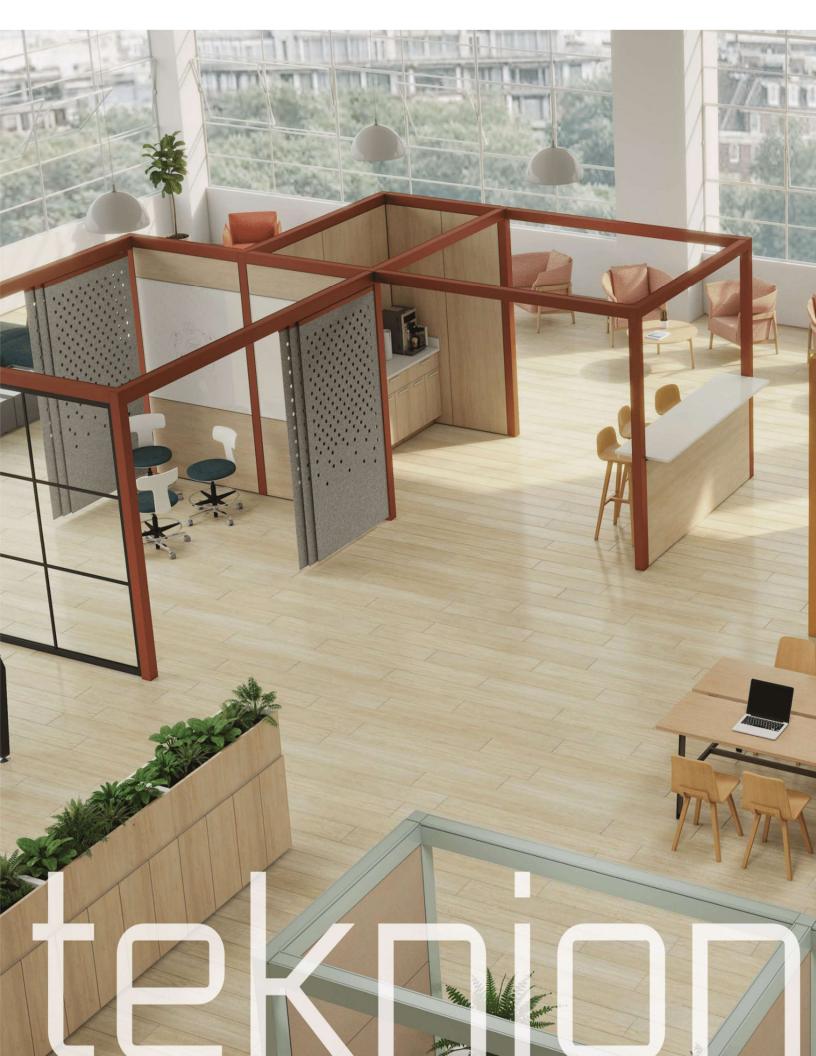

# Contents

| revit content overview | 1 |
|------------------------|---|
| Frames                 | 2 |
| Walls/Infills          | 3 |
| Sliding Screens        | 5 |
| Worksurfaces           | 6 |
| Electrical             | 7 |

# revit content overview

Teknion's complete package of Revit families provides:

- Frames
- Walls/Infills
- Sliding Screens
- Worksurfaces
- Electrical
- Material Library

There key components for WithIn are shown as below:

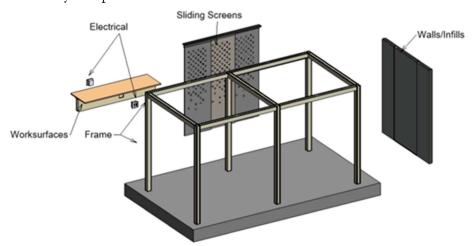

NOTE: To create your Teknion layout in Revit, please refer to the WithIn Application Guide. It highlights information to help you plan your project correctly.

The Application Guide can be downloaded from:

https://assets.teknion.com/m/1432daf0cbb0cd77/original/Within-Application-Guide.pdf

#### Frames

The Within frame is built using square sections. Each section must have a min of the following: 4 x Posts 4 x Beam.

There are two types of frames for WithIn, post and beam. They Create the footprint and delineate space while providing structural backbones for all other connecting parts.

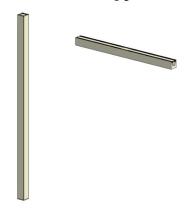

They can be found under the Structural Framing.

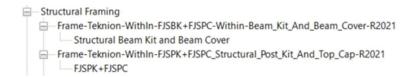

The height of the post is fixed and don't need to make any adjustments. The length of beam can be changed. There are two ways. Firstly, you can enter the number for length. Secondly, you can grab the small triangles on two sides to change the length.

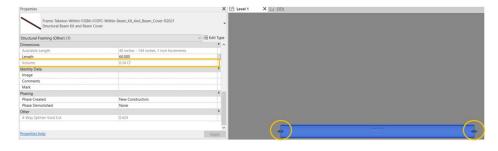

### Walls/Infills

WithIn Walls/Infills design a the physical barriers to define the space with a range of visual and acoustical privacy

Teknion WithIn's Walls/infills rely on Revit's curtain wall system. Please visit the link below to have a good understanding of the Revit curtain wall system.

https://knowledge.autodesk.com/support/revit/learn-explore/caas/CloudHelp/cloudhelp/2023/ENU/Revit-ArchDesign/files/GUID-BBC16AF1-88C1-4B2E-A23A-917C3F427E97-htm.html

The walls/infills connect with half vertical transitions if there is a post. Place half vertical transition(s) next to post(s).

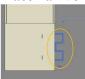

Then place a curtain wall and change to required wall types.

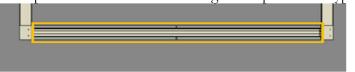

Types of walls/infills

• Portrait walls:

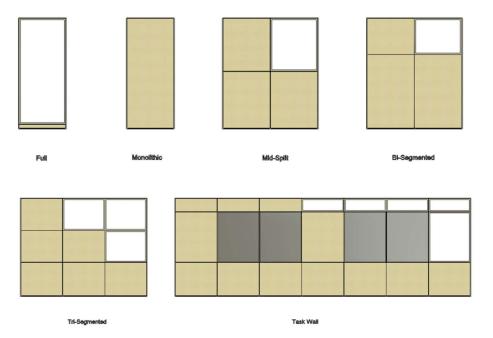

#### • Landscape Walls:

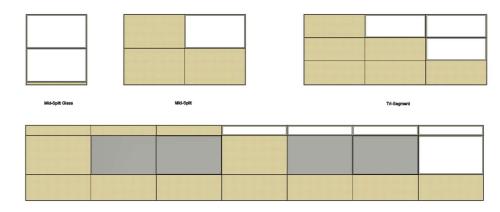

Walls/infills can also connect with wall starts and wall ends/transactions.

There are some walls and glass usages as below:

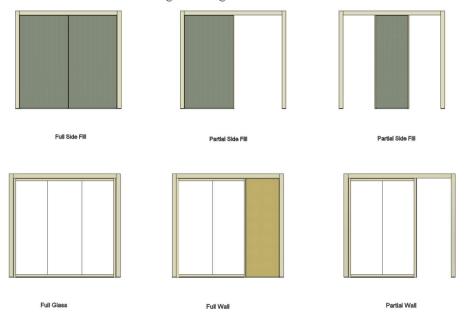

### Sliding Screens

WithIn Sliding Screens function as a door with some acoustic absorption, While adding a soft cozy aesthetic.

Sliding Screens can be placed/drawn between posts. The length can be adjusted neither by entering the number or changing the small triangles on two sides.

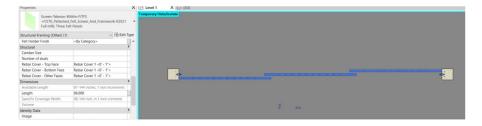

Click the dropdown menu and select the desired family type

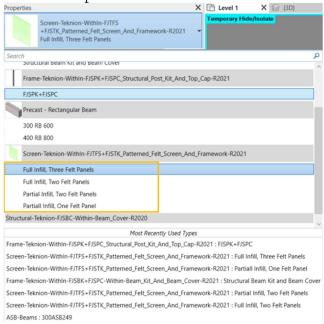

The options for sliding screen are as shown below:

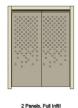

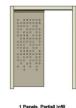

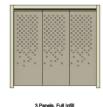

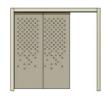

2 Panels, Partiall Infill

### Worksurfaces

The worksurfaces are at bar height. Place it between posts.

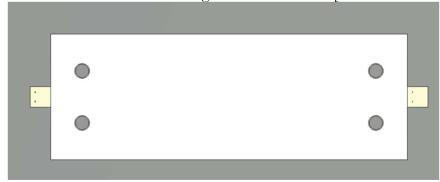

The width can be adjusted neither by entering the number or changing the small triangles on two sides.

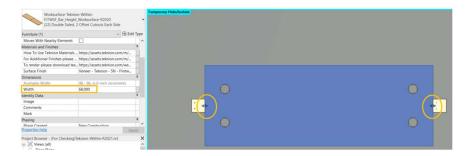

You can use the same method to place and adjust the length for fascia and framework for the bar height worksurface.

### **Electrical**

WithIn's electrical consists of three parts: power/data, light, and power feed pole.

#### • Power/Data

The positions/specifications to place power/data:

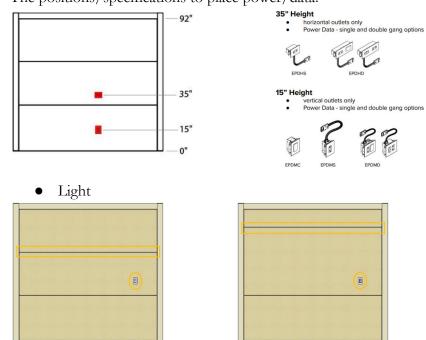

Light at 62" AFF with Light Switch at 42" AFF

Light at 80" AFF with Light Switch at 42" AFF

• Power Feed Pole

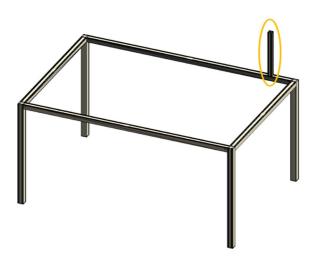

Note: this WithIn Revit provides a brief summary of how to use Teknion's Revit models. Also, can refer to other Revit user guides for more detailed information.